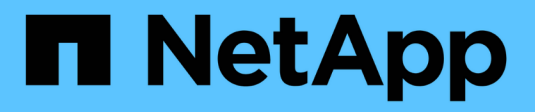

# **Gestire la verifica multi-admin**

ONTAP 9

NetApp April 24, 2024

This PDF was generated from https://docs.netapp.com/it-it/ontap/multi-admin-verify/index.html on April 24, 2024. Always check docs.netapp.com for the latest.

# **Sommario**

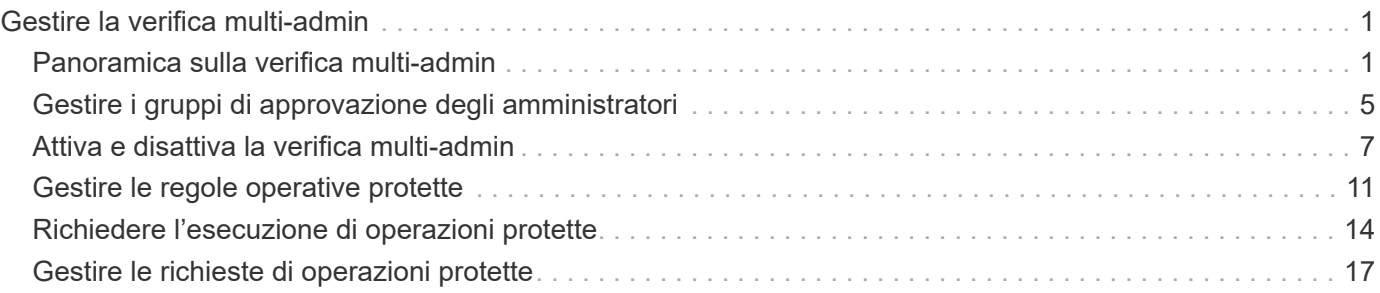

# <span id="page-2-0"></span>**Gestire la verifica multi-admin**

## <span id="page-2-1"></span>**Panoramica sulla verifica multi-admin**

A partire da ONTAP 9.11.1, è possibile utilizzare la verifica multi-admin (MAV) per garantire che determinate operazioni, come l'eliminazione di volumi o copie Snapshot, possano essere eseguite solo dopo l'approvazione da parte degli amministratori designati. In questo modo si evita che gli amministratori compromessi, dannosi o inesperti apportino modifiche indesiderate o eliminino dati.

La configurazione della verifica multi-admin comprende:

- ["Creazione di uno o più gruppi di approvazione dell'amministratore."](#page-6-0)
- ["Abilitazione della funzionalità di verifica multi-admin."](#page-8-0)
- ["Aggiunta o modifica di regole."](#page-12-0)

Dopo la configurazione iniziale, questi elementi possono essere modificati solo dagli amministratori di un gruppo di approvazione MAV (amministratori MAV).

Quando la verifica multi-admin è attivata, il completamento di ogni operazione protetta richiede tre passaggi:

- Quando un utente avvia l'operazione, un ["la richiesta viene generata."](#page-15-0)
- Prima che possa essere eseguito, almeno uno ["L'amministratore MAV deve approvare."](#page-18-0)
- Dopo l'approvazione, l'utente completa l'operazione.

La verifica multi-admin non è prevista per l'utilizzo con volumi o flussi di lavoro che comportano un'elevata automazione, perché ogni attività automatizzata richiederebbe l'approvazione prima che l'operazione possa essere completata. Se si desidera utilizzare l'automazione e MAV insieme, si consiglia di utilizzare le query per specifiche operazioni MAV. Ad esempio, è possibile fare domanda volume delete Le regole MAV si applicano solo ai volumi in cui l'automazione non è coinvolta ed è possibile designare tali volumi con uno schema di denominazione specifico.

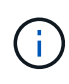

Se è necessario disattivare la funzionalità di verifica multi-admin senza l'approvazione dell'amministratore MAV, contattare il supporto NetApp e citare il seguente articolo della Knowledge base: ["Come disattivare la verifica multi-amministratore se MAV admin non è](https://kb.netapp.com/Advice_and_Troubleshooting/Data_Storage_Software/ONTAP_OS/How_to_disable_Multi-Admin_Verification_if_MAV_admin_is_unavailable) [disponibile".](https://kb.netapp.com/Advice_and_Troubleshooting/Data_Storage_Software/ONTAP_OS/How_to_disable_Multi-Admin_Verification_if_MAV_admin_is_unavailable)

## **Come funziona la verifica multi-admin**

La verifica multi-admin consiste in:

- Un gruppo di uno o più amministratori con poteri di approvazione e veto.
- Un insieme di operazioni o comandi protetti in una *tabella di regole*.
- Un *motore di regole* per identificare e controllare l'esecuzione di operazioni protette.

Le regole MAV vengono valutate in base alle regole RBAC (role-based access control). Pertanto, gli amministratori che eseguono o approvano operazioni protette devono già disporre dei privilegi RBAC minimi per tali operazioni. ["Scopri di più su RBAC."](https://docs.netapp.com/it-it/ontap/authentication/manage-access-control-roles-concept.html)

### **Regole definite dal sistema**

Quando la verifica multi-admin è attivata, le regole definite dal sistema (note anche come regole *guard-rail*) stabiliscono un insieme di operazioni MAV per contenere il rischio di aggirare il processo MAV stesso. Queste operazioni non possono essere rimosse dalla tabella delle regole. Una volta abilitato MAV, le operazioni contrassegnate da un asterisco ( \* ) devono essere approvate da uno o più amministratori prima dell'esecuzione, ad eccezione dei comandi **show**.

• security multi-admin-verify modify funzionamento\*

Controlla la configurazione della funzionalità di verifica multi-admin.

• security multi-admin-verify approval-group operazioni\*

Controlla l'appartenenza all'insieme di amministratori con credenziali di verifica multi-admin.

• security multi-admin-verify rule operazioni\*

Controlla il set di comandi che richiedono la verifica multi-admin.

• security multi-admin-verify request operazioni

Controllare il processo di approvazione.

#### **Comandi protetti da regole**

Oltre ai comandi definiti dal sistema, i seguenti comandi sono protetti per impostazione predefinita quando è attivata la verifica multi-admin, ma è possibile modificare le regole per rimuovere la protezione per questi comandi.

- security login password
- security login unlock
- set

I seguenti comandi possono essere protetti in ONTAP 9.11.1 e versioni successive.

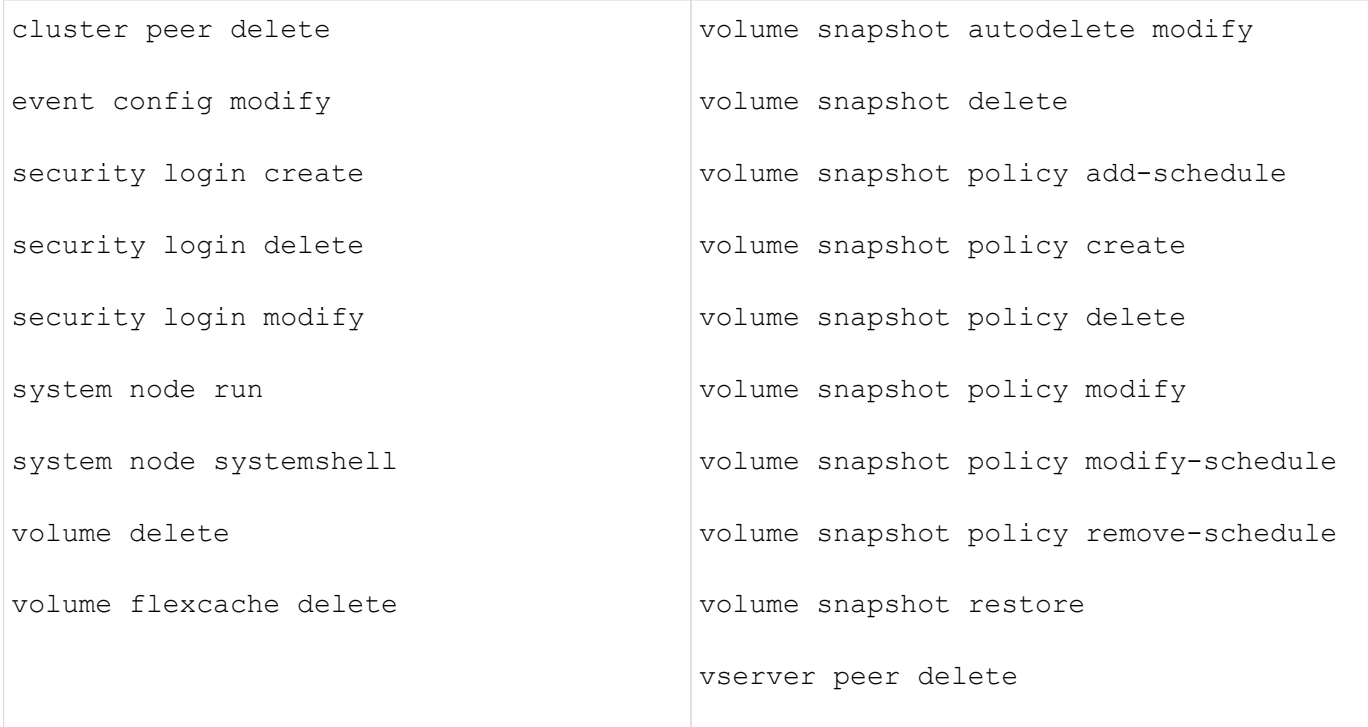

I seguenti comandi possono essere protetti a partire da ONTAP 9.13.1:

- volume snaplock modify
- security anti-ransomware volume attack clear-suspect
- security anti-ransomware volume disable
- security anti-ransomware volume pause

I seguenti comandi possono essere protetti a partire da ONTAP 9.14.1:

- volume recovery-queue modify
- volume recovery-queue purge
- volume recovery-queue purge-all
- vserver modify

## **Come funziona l'approvazione multi-admin**

Ogni volta che un'operazione protetta viene inserita in un cluster protetto da MAV, una richiesta di esecuzione dell'operazione viene inviata al gruppo di amministratori MAV designato.

È possibile configurare:

• I nomi, le informazioni di contatto e il numero di amministratori nel gruppo MAV.

Un amministratore MAV deve avere un ruolo RBAC con privilegi di amministratore del cluster.

- Il numero di gruppi di amministratori MAV.
	- Viene assegnato un gruppo MAV per ogni regola operativa protetta.
- Per più gruppi MAV, è possibile configurare quale gruppo MAV approva una data regola.
- Il numero di approvazioni MAV richieste per eseguire un'operazione protetta.
- Un periodo di *scadenza dell'approvazione* entro il quale un amministratore MAV deve rispondere a una richiesta di approvazione.
- Un periodo di *scadenza dell'esecuzione* entro il quale l'amministratore richiedente deve completare l'operazione.

Una volta configurati questi parametri, è necessaria l'approvazione MAV per modificarli.

Gli amministratori MAV non possono approvare le proprie richieste di esecuzione di operazioni protette. Pertanto:

- MAV non deve essere abilitato sui cluster con un solo amministratore.
- Se nel gruppo MAV è presente una sola persona, l'amministratore MAV non può inserire operazioni protette; gli amministratori regolari devono inserirle e l'amministratore MAV può solo approvarle.
- Se si desidera che gli amministratori MAV siano in grado di eseguire operazioni protette, il numero di amministratori MAV deve essere maggiore di uno rispetto al numero di approvazioni richieste. Ad esempio, se sono necessarie due approvazioni per un'operazione protetta e si desidera che gli amministratori MAV le eseguano, devono essere presenti tre persone nel gruppo di amministratori MAV.

Gli amministratori MAV possono ricevere richieste di approvazione in avvisi e-mail (tramite EMS) oppure interrogare la coda delle richieste. Quando ricevono una richiesta, possono intraprendere una delle tre azioni seguenti:

- Approvare
- Rifiuto (veto)
- Ignora (nessuna azione)

Le notifiche e-mail vengono inviate a tutti i responsabili dell'approvazione associati a una regola MAV quando:

- Viene creata una richiesta.
- Una richiesta viene approvata o vetoata.
- Viene eseguita una richiesta approvata.

Se il richiedente si trova nello stesso gruppo di approvazione per l'operazione, riceverà un'e-mail quando la richiesta verrà approvata.

**Nota:** Un richiedente non può approvare le proprie richieste, anche se si trova nel gruppo di approvazione. Ma possono ricevere le notifiche via email. I richiedenti che non fanno parte di gruppi di approvazione (vale a dire, che non sono amministratori MAV) non ricevono notifiche via email.

## **Come funziona l'esecuzione di operazioni protette**

Se l'esecuzione viene approvata per un'operazione protetta, l'utente richiedente continua con l'operazione quando richiesto. Se l'operazione è vetoed, l'utente richiedente deve eliminare la richiesta prima di procedere.

Le regole MAV vengono valutate dopo le autorizzazioni RBAC. Di conseguenza, un utente senza autorizzazioni RBAC sufficienti per l'esecuzione dell'operazione non può avviare il processo di richiesta MAV.

## <span id="page-6-0"></span>**Gestire i gruppi di approvazione degli amministratori**

Prima di attivare la verifica multi-amministratore (MAV), è necessario creare un gruppo di approvazione amministratore contenente uno o più amministratori a cui concedere l'autorizzazione di approvazione o veto. Una volta attivata la verifica multi-admin, qualsiasi modifica all'appartenenza al gruppo di approvazione richiede l'approvazione di uno degli amministratori qualificati esistenti.

## **A proposito di questa attività**

È possibile aggiungere amministratori esistenti a un gruppo MAV o creare nuovi amministratori.

La funzionalità MAV rispetta le impostazioni RBAC (role-based access control) esistenti. I potenziali amministratori MAV devono disporre di privilegi sufficienti per eseguire operazioni protette prima di aggiungerli ai gruppi di amministratori MAV. ["Scopri di più su RBAC."](https://docs.netapp.com/it-it/ontap/authentication/create-svm-user-accounts-task.html)

È possibile configurare MAV per avvisare gli amministratori MAV che le richieste di approvazione sono in sospeso. A tale scopo, è necessario configurare le notifiche e-mail, in particolare l'Mail From e. Mail Server parametri—oppure è possibile cancellare questi parametri per disattivare la notifica. Senza avvisi via email, gli amministratori MAV devono controllare manualmente la coda di approvazione.

## **Procedura di System Manager**

Se si desidera creare un gruppo di approvazione MAV per la prima volta, consultare la procedura di System Manager in ["attiva la verifica multi-admin."](#page-8-0)

Per modificare un gruppo di approvazione esistente o creare un gruppo di approvazione aggiuntivo:

- 1. Identificare gli amministratori per ricevere la verifica multi-admin.
	- a. Fare clic su **Cluster > Settings.**
	- b. Fare clic su → Accanto a **utenti e ruoli.**
	- c. Fare clic su  $+$  Add Sotto utenti.
	- d. Modificare il registro in base alle esigenze.

Per ulteriori informazioni, vedere ["Controllare l'accesso dell'amministratore."](https://docs.netapp.com/it-it/ontap/task_security_administrator_access.html)

- 2. Creare o modificare il gruppo di approvazione MAV:
	- a. Fare clic su **Cluster > Settings.**
	- b. Fare clic su Accanto a **approvazione multi-amministratore** nella sezione **sicurezza**. (Viene visualizzata la  $\bullet$  Se MAV non è ancora configurato).
		- Name (Nome): Immettere un nome di gruppo.
		- Responsabili dell'approvazione: Selezionare i responsabili dell'approvazione da un elenco di utenti.
		- Email address (Indirizzo email): Inserire gli indirizzi email.
		- Default group (Gruppo predefinito): Selezionare un gruppo.

L'approvazione MAV è necessaria per modificare una configurazione esistente una volta abilitato MAV.

## **Procedura CLI**

1. Verificare che siano stati impostati i valori per Mail From e. Mail Server parametri. Inserire:

```
event config show
```
Il display dovrebbe essere simile a quanto segue:

```
cluster01::> event config show
                             Mail From: admin@localhost
                           Mail Server: localhost
                           Proxy URL: -
                          Proxy User: -
 Publish/Subscribe Messaging Enabled: true
```
Per configurare questi parametri, immettere:

event config modify -mail-from *email\_address* -mail-server *server\_name*

2. Identificare gli amministratori per ricevere la verifica multi-admin

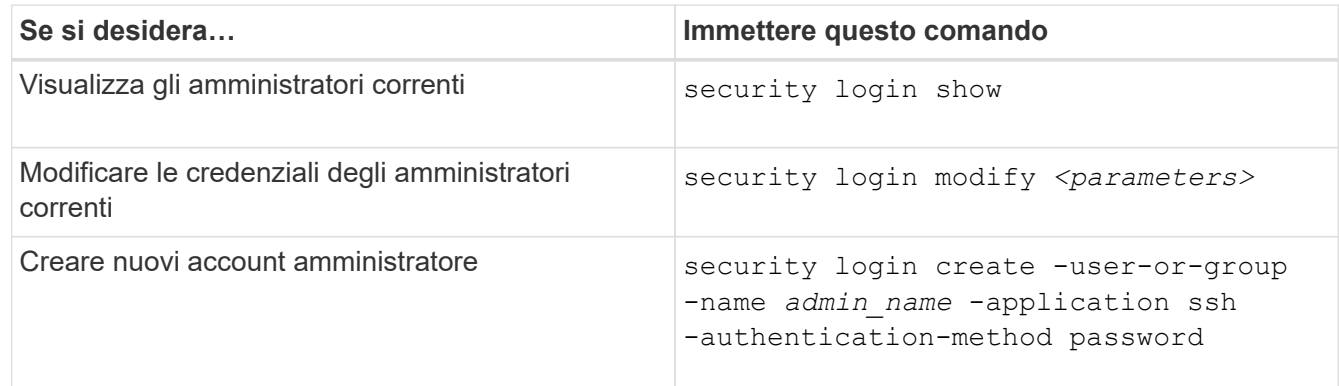

3. Creare il gruppo di approvazione MAV:

security multi-admin-verify approval-group create [ -vserver *svm\_name*] -name *group\_name* -approvers *approver1*[,*approver2*…] [[-email *address1*], *address1*…]

- -vserver Solo la SVM amministrativa è supportata in questa versione.
- -name Il nome del gruppo MAV, composto da un massimo di 64 caratteri.
- -approvers L'elenco di uno o più responsabili dell'approvazione.
- -email Uno o più indirizzi e-mail che vengono notificati quando una richiesta viene creata, approvata, sottoposta a veto o eseguita.

**Esempio:** il seguente comando crea un gruppo MAV con due membri e indirizzi e-mail associati.

```
cluster-1::> security multi-admin-verify approval-group create -name
mav-grp1 -approvers pavan,julia -email pavan@myfirm.com,julia@myfirm.com
```
4. Verificare la creazione e l'appartenenza del gruppo:

security multi-admin-verify approval-group show

**Esempio:**

cluster-1::> security multi-admin-verify approval-group show Vserver Name Approvers Email ------- ---------------- ------------------ ----------------------------------------------------------- svm-1 mav-grp1 pavan, julia email pavan@myfirm.com,julia@myfirm.com

Utilizzare questi comandi per modificare la configurazione iniziale del gruppo MAV.

**Nota:** tutti richiedono l'approvazione dell'amministratore MAV prima dell'esecuzione.

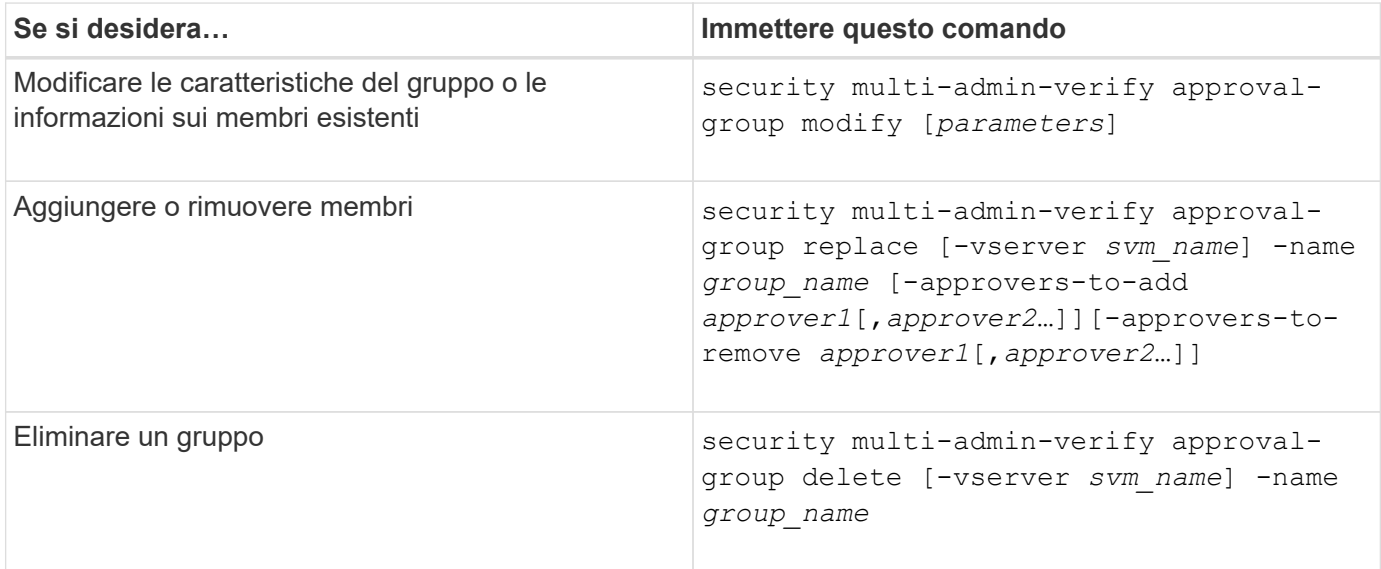

## <span id="page-8-0"></span>**Attiva e disattiva la verifica multi-admin**

La verifica multi-admin (MAV) deve essere attivata esplicitamente. Una volta attivata la verifica multi-admin, l'approvazione da parte degli amministratori di un gruppo di approvazione MAV (amministratori MAV) è necessaria per eliminarla.

## **A proposito di questa attività**

Una volta attivato MAV, la modifica o la disattivazione di MAV richiede l'approvazione dell'amministratore MAV.

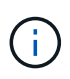

Se è necessario disattivare la funzionalità di verifica multi-admin senza l'approvazione dell'amministratore MAV, contattare il supporto NetApp e citare il seguente articolo della Knowledge base: ["Come disattivare la verifica multi-amministratore se MAV admin non è](https://kb.netapp.com/Advice_and_Troubleshooting/Data_Storage_Software/ONTAP_OS/How_to_disable_Multi-Admin_Verification_if_MAV_admin_is_unavailable) [disponibile".](https://kb.netapp.com/Advice_and_Troubleshooting/Data_Storage_Software/ONTAP_OS/How_to_disable_Multi-Admin_Verification_if_MAV_admin_is_unavailable)

Quando si attiva MAV, è possibile specificare globalmente i seguenti parametri.

### **Gruppi di approvazione**

Un elenco di gruppi di approvazione globali. Per abilitare la funzionalità MAV è necessario almeno un gruppo.

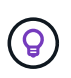

Se si utilizza MAV con la protezione ransomware autonoma (ARP), definire un gruppo di approvazione nuovo o esistente responsabile dell'approvazione della pausa, della disattivazione e dell'eliminazione delle richieste sospette di ARP.

#### **Responsabili dell'approvazione richiesti**

Il numero di responsabili dell'approvazione necessari per eseguire un'operazione protetta. Il numero predefinito e minimo è 1.

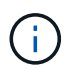

Il numero richiesto di responsabili dell'approvazione deve essere inferiore al numero totale di responsabili dell'approvazione univoci nei gruppi di approvazione predefiniti.

### **Scadenza approvazione (ore, minuti, secondi)**

Periodo entro il quale un amministratore MAV deve rispondere a una richiesta di approvazione. Il valore predefinito è un'ora (1h), il valore minimo supportato è un secondo (1s) e il valore massimo supportato è 14 giorni (14d).

#### **Scadenza dell'esecuzione (ore, minuti, secondi)**

Il periodo entro il quale l'amministratore richiedente deve completare l'operazione::. Il valore predefinito è un'ora (1h), il valore minimo supportato è un secondo (1s) e il valore massimo supportato è 14 giorni (14d).

È inoltre possibile eseguire l'override di uno qualsiasi di questi parametri per specifici ["regole operative."](#page-12-0)

## **Procedura di System Manager**

- 1. Identificare gli amministratori per ricevere la verifica multi-admin.
	- a. Fare clic su **Cluster > Settings.**
	- b. Fare clic su  $\rightarrow$  Accanto a **utenti e ruoli.**
	- c. Fare clic su  $+$  Add Sotto utenti.
	- d. Modificare il registro in base alle esigenze.

Per ulteriori informazioni, vedere ["Controllare l'accesso dell'amministratore."](https://docs.netapp.com/it-it/ontap/task_security_administrator_access.html)

- 2. Abilitare la verifica multi-admin creando almeno un gruppo di approvazione e aggiungendo almeno una regola.
	- a. Fare clic su **Cluster > Settings.**
	- b. Fare clic su Accanto a **approvazione multi-amministratore** nella sezione **sicurezza**.
	- c. Fare clic su  $\frac{1}{2}$  Add per aggiungere almeno un gruppo di approvazione.
- Name (Nome): Immettere il nome di un gruppo.
- Responsabili dell'approvazione: Selezionare i responsabili dell'approvazione da un elenco di utenti.
- Email address (Indirizzo e-mail) inserire gli indirizzi e-mail.
- Default group (Gruppo predefinito) selezionare un gruppo.
- d. Aggiungere almeno una regola.
	- Operation (funzionamento) selezionare un comando supportato dall'elenco.
	- Query immettere le opzioni e i valori dei comandi desiderati.
	- Parametri facoltativi; lasciare vuoto per applicare le impostazioni globali o assegnare un valore diverso per regole specifiche per sostituire le impostazioni globali.
		- Numero richiesto di responsabili dell'approvazione
		- Gruppi di approvazione
- e. Fare clic su **Advanced Settings** (Impostazioni avanzate) per visualizzare o modificare le impostazioni predefinite.
	- Numero richiesto di responsabili dell'approvazione (impostazione predefinita: 1)
	- Scadenza richiesta di esecuzione (impostazione predefinita: 1 ora)
	- Scadenza richiesta di approvazione (impostazione predefinita: 1 ora)
	- Server di posta\*
	- Da indirizzo email\*

\*Questi aggiornano le impostazioni e-mail gestite in "Gestione notifiche". Se non sono ancora stati configurati, viene richiesto di impostarli.

f. Fare clic su **Enable** (attiva) per completare la configurazione iniziale MAV.

Dopo la configurazione iniziale, lo stato MAV corrente viene visualizzato nel riquadro **Multi-Admin Approval**.

- Stato (attivato o meno)
- Operazioni attive per le quali sono richieste approvazioni
- Numero di richieste aperte in stato di attesa

È possibile visualizzare una configurazione esistente facendo clic su . L'approvazione MAV è necessaria per modificare una configurazione esistente.

Per disattivare la verifica multi-admin:

- 1. Fare clic su **Cluster > Settings.**
- 2. Fare clic su Accanto a **approvazione multi-amministratore** nella sezione **sicurezza**.
- 3. Fare clic sul pulsante di attivazione/disattivazione.

Per completare questa operazione è richiesta l'approvazione MAV.

## **Procedura CLI**

Prima di attivare la funzionalità MAV nella CLI, almeno una ["Gruppo di amministratori MAV"](#page-6-0) deve essere stato creato.

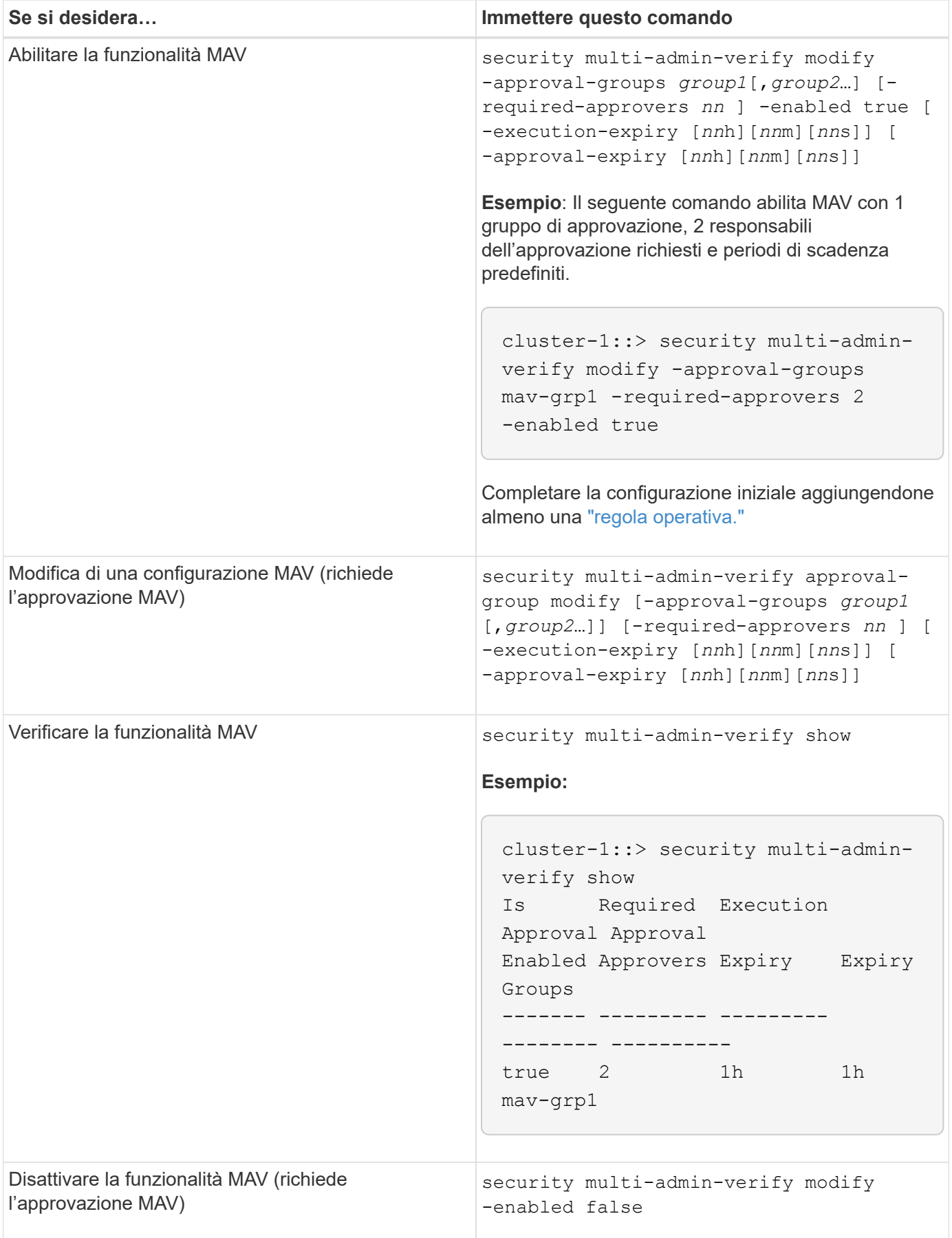

## <span id="page-12-0"></span>**Gestire le regole operative protette**

Si creano regole di verifica multi-amministratore (MAV) per designare le operazioni che richiedono l'approvazione. Ogni volta che viene avviata un'operazione, le operazioni protette vengono intercettate e viene generata una richiesta di approvazione.

Le regole possono essere create prima di abilitare MAV da qualsiasi amministratore con funzionalità RBAC appropriate, ma una volta attivata la MAV, qualsiasi modifica al set di regole richiede l'approvazione MAV.

È possibile creare una sola regola MAV per operazione; ad esempio, non è possibile creare più regole volume-snapshot-delete regole. Tutti i vincoli di regola desiderati devono essere contenuti all'interno di una regola.

## **Comandi protetti da regole**

È possibile creare regole per proteggere i seguenti comandi, a partire da ONTAP 9.11.1.

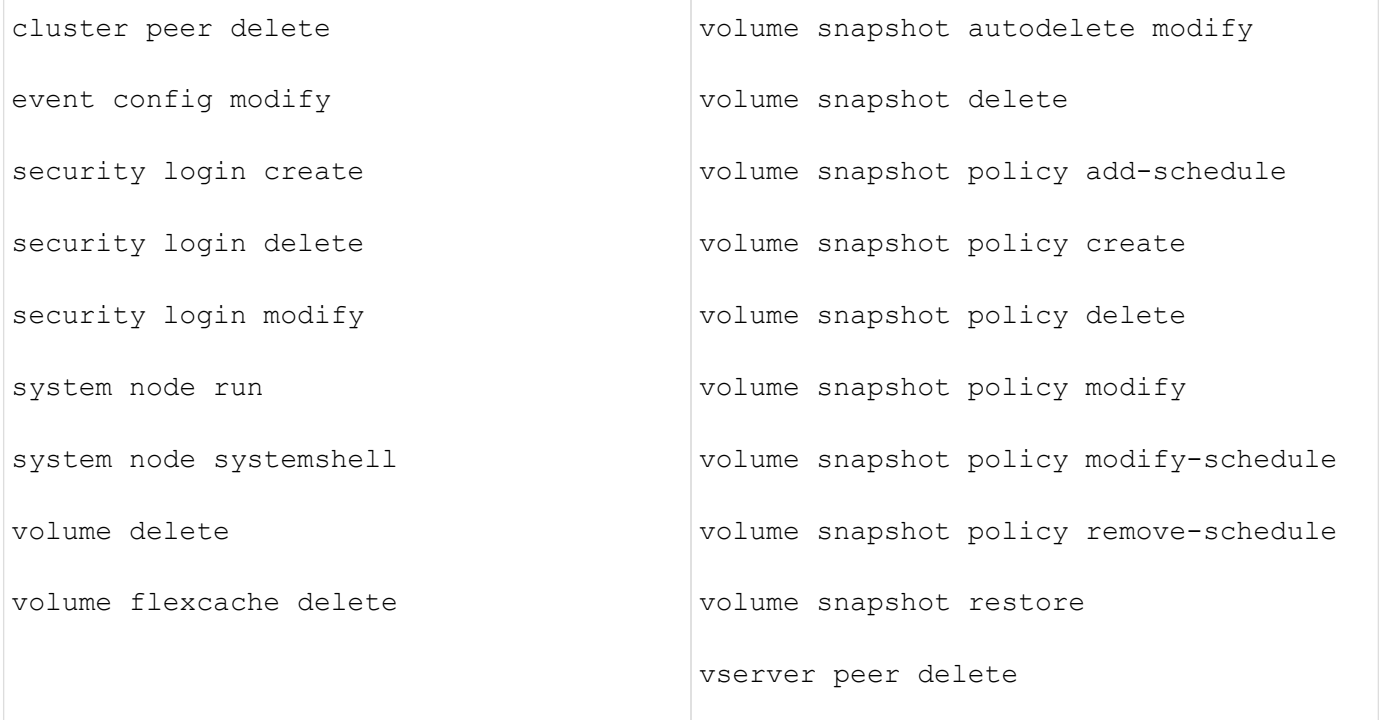

È possibile creare regole per proteggere i seguenti comandi a partire da ONTAP 9.13.1:

• volume snaplock modify

- security anti-ransomware volume attack clear-suspect
- security anti-ransomware volume disable
- security anti-ransomware volume pause

È possibile creare regole per proteggere i seguenti comandi a partire da ONTAP 9.14.1:

- volume recovery-queue modify
- volume recovery-queue purge
- volume recovery-queue purge-all
- vserver modify

Le regole per i comandi MAV di default del sistema, il security multi-admin-verify ["comandi",](#page-2-1) non può essere modificato.

Oltre ai comandi definiti dal sistema, i seguenti comandi sono protetti per impostazione predefinita quando è attivata la verifica multi-admin, ma è possibile modificare le regole per rimuovere la protezione per questi comandi.

- security login password
- security login unlock
- set

## **Vincoli della regola**

Quando si crea una regola, è possibile specificare il -query opzione per limitare la richiesta a un sottoinsieme della funzionalità del comando. Il -query Può essere utilizzata anche per limitare gli elementi di configurazione, come SVM, volume e nomi delle Snapshot.

Ad esempio, in volume snapshot delete comando, -query può essere impostato su -snapshot !hourly\*,!daily\*,!weekly\*, Ovvero, le istantanee del volume con attributi orari, giornalieri o settimanali sono escluse dalle protezioni MAV.

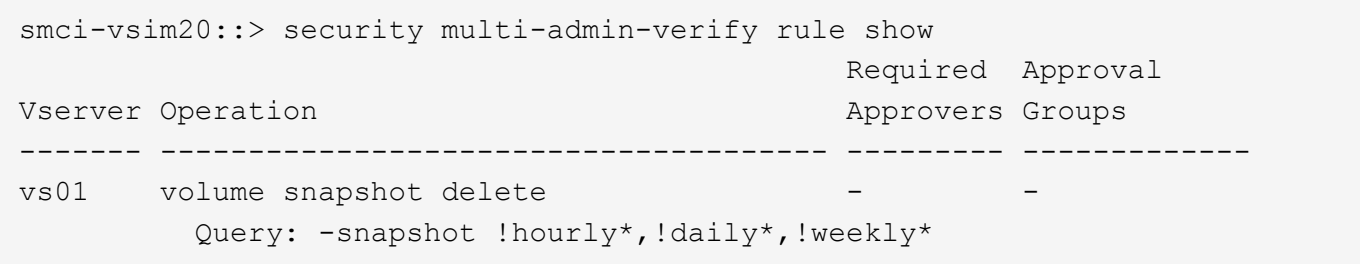

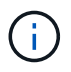

Tutti gli elementi di configurazione esclusi non sono protetti da MAV e qualsiasi amministratore può eliminarli o rinominarli.

Per impostazione predefinita, le regole specificano un corrispondente security multi-admin-verify request create *"protected\_operation"* il comando viene generato automaticamente quando si inserisce un'operazione protetta. È possibile modificare questa impostazione predefinita in modo che richieda request create il comando deve essere immesso separatamente.

Per impostazione predefinita, le regole ereditano le seguenti impostazioni MAV globali, anche se è possibile specificare eccezioni specifiche della regola:

- Numero richiesto di approvatori
- Gruppi di approvazione
- Periodo di scadenza dell'approvazione
- Periodo di scadenza dell'esecuzione

## **Procedura di System Manager**

Se si desidera aggiungere una regola operativa protetta per la prima volta, consultare la procedura di System Manager in ["attiva la verifica multi-admin."](#page-8-0)

Per modificare il set di regole esistente:

- 1. Selezionare **Cluster > Settings** (cluster > Impostazioni).
- 2. Selezionare **C** Accanto a approvazione multi-amministratore nella sezione sicurezza.
- 3. Selezionare  $\frac{1}{2}$  Add per aggiungere almeno una regola, è anche possibile modificare o eliminare le regole esistenti.
	- Operation (funzionamento) selezionare un comando supportato dall'elenco.
	- Query immettere le opzioni e i valori dei comandi desiderati.
	- Parametri facoltativi: Lasciare vuoto per applicare le impostazioni globali o assegnare un valore diverso per regole specifiche per sostituire le impostazioni globali.
		- Numero richiesto di responsabili dell'approvazione
		- Gruppi di approvazione

## **Procedura CLI**

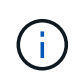

Tutto security multi-admin-verify rule I comandi richiedono l'approvazione dell'amministratore MAV prima dell'esecuzione tranne security multi-admin-verify rule show.

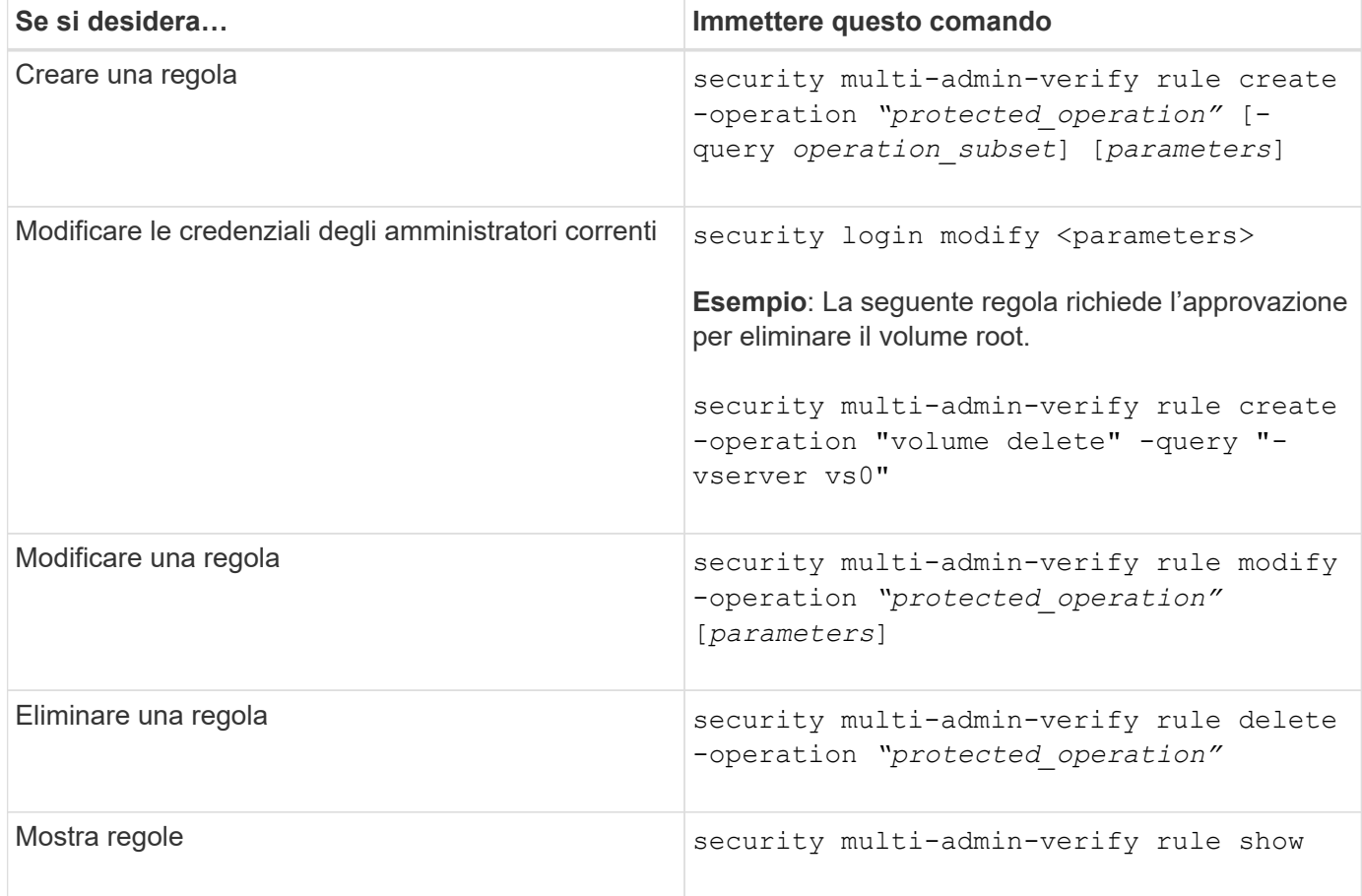

Per informazioni dettagliate sulla sintassi dei comandi, vedere security multi-admin-verify rule pagine man.

## <span id="page-15-0"></span>**Richiedere l'esecuzione di operazioni protette**

Quando si avvia un'operazione o un comando protetto su un cluster abilitato per la verifica multi-admin (MAV), ONTAP intercetta automaticamente l'operazione e chiede di generare una richiesta, che deve essere approvata da uno o più amministratori in un gruppo di approvazione MAV (amministratori MAV). In alternativa, è possibile creare una richiesta MAV senza la finestra di dialogo.

Se approvata, è necessario rispondere alla richiesta per completare l'operazione entro il periodo di scadenza della richiesta. In caso di veto o di superamento dei termini di richiesta o scadenza, è necessario eliminare la richiesta e reinviarla.

La funzionalità MAV rispetta le impostazioni RBAC esistenti. In altri termini, il ruolo di amministratore deve disporre di privilegi sufficienti per eseguire un'operazione protetta, indipendentemente dalle impostazioni MAV. ["Scopri di più su RBAC"](https://docs.netapp.com/us-en/ontap/authentication/create-svm-user-accounts-task.html).

Se sei un amministratore MAV, le tue richieste di eseguire operazioni protette devono essere approvate anche da un amministratore MAV.

## **Procedura di System Manager**

Quando un utente fa clic su una voce di menu per avviare un'operazione e l'operazione è protetta, viene generata una richiesta di approvazione e l'utente riceve una notifica simile a quanto segue:

```
Approval request to delete the volume was sent.
Track the request ID 356 from Events & Jobs > Multi-Admin Requests.
```
La finestra **Richieste multi-amministratore** è disponibile quando MAV è attivato, mostrando le richieste in sospeso in base all'ID di accesso dell'utente e al ruolo MAV (approvatore o meno). Per ogni richiesta in sospeso, vengono visualizzati i seguenti campi:

- Operazione
- Indice (numero)
- Stato (in sospeso, approvato, rifiutato, eseguito o scaduto)

Se una richiesta viene respinta da un responsabile dell'approvazione, non sono possibili ulteriori azioni.

- Query (qualsiasi parametro o valore per l'operazione richiesta)
- Utente richiedente
- La richiesta scade il
- (Numero di) approvatori in sospeso
- (Numero di) potenziali responsabili dell'approvazione

Una volta approvata la richiesta, l'utente richiedente può riprovare l'operazione entro il periodo di scadenza.

Se l'utente tenta di eseguire nuovamente l'operazione senza approvazione, viene visualizzata una notifica simile alla seguente:

```
Request to perform delete operation is pending approval.
Retry the operation after request is approved.
```
## **Procedura CLI**

1. Inserire l'operazione protetta direttamente o utilizzando il comando di richiesta MAV.

**Esempi – per eliminare un volume, immettere uno dei seguenti comandi:**

◦ volume delete

```
cluster-1::*> volume delete -volume vol1 -vserver vs0
Warning: This operation requires multi-admin verification. To create
a
           verification request use "security multi-admin-verify
request
           create".
           Would you like to create a request for this operation?
            {y|n}: y
Error: command failed: The security multi-admin-verify request (index
3) is
         auto-generated and requires approval.
```
◦ security multi-admin-verify request create "volume delete"

```
Error: command failed: The security multi-admin-verify request (index
3)
         requires approval.
```
- 2. Controllare lo stato della richiesta e rispondere all'avviso MAV.
	- a. Se la richiesta viene approvata, rispondere al messaggio CLI per completare l'operazione.

**Esempio:**

cluster-1::> security multi-admin-verify request show 3 Request Index: 3 Operation: volume delete Query: -vserver vs0 -volume vol1 State: approved Required Approvers: 1 Pending Approvers: 0 Approval Expiry: 2/25/2022 14:32:03 Execution Expiry: 2/25/2022 14:35:36 Approvals: admin2 User Vetoed: - Vserver: cluster-1 User Requested: admin Time Created: 2/25/2022 13:32:03 Time Approved: 2/25/2022 13:35:36 Comment: - Users Permitted: cluster-1::\*> volume delete -volume vol1 -vserver vs0 Info: Volume "vol1" in Vserver "vs0" will be marked as deleted and placed in the volume recovery queue. The space used by the volume will be recovered only after the retention period of 12 hours has completed. To recover the space immediately, get the volume name using (privilege:advanced) "volume recovery-queue show vol1\_\*" and then "volume recovery-queue purge -vserver vs0 -volume <volume name>" command. To recover the volume use the (privilege:advanced) "volume recovery-queue recover -vserver vs0 -volume <volume name>" command. Warning: Are you sure you want to delete volume "vol1" in Vserver  $"vs0"$  ? {y|n}: y

b. Se la richiesta è stata vetoata o il periodo di scadenza è scaduto, eliminarla e reinviarla o contattare l'amministratore MAV.

**Esempio:**

```
cluster-1::> security multi-admin-verify request show 3
       Request Index: 3
           Operation: volume delete
                Query: -vserver vs0 -volume vol1
                State: vetoed
Required Approvers: 1
  Pending Approvers: 1
     Approval Expiry: 2/25/2022 14:38:47
    Execution Expiry: -
           Approvals: -
         User Vetoed: admin2
             Vserver: cluster-1
      User Requested: admin
        Time Created: 2/25/2022 13:38:47
       Time Approved: -
           Comment: -
     Users Permitted: -
cluster-1::*> volume delete -volume vol1 -vserver vs0
Error: command failed: The security multi-admin-verify request (index 3)
hasbeen vetoed. You must delete it and create a new verification
request.
To delete, run "security multi-admin-verify request delete 3".
```
## <span id="page-18-0"></span>**Gestire le richieste di operazioni protette**

Quando gli amministratori di un gruppo di approvazione MAV (amministratori MAV) ricevono una notifica di una richiesta di esecuzione dell'operazione in sospeso, devono rispondere con un messaggio di approvazione o veto entro un periodo di tempo fisso (scadenza dell'approvazione). Se non si riceve un numero sufficiente di approvazioni, il richiedente deve eliminare la richiesta ed effettuare un'altra.

## **A proposito di questa attività**

Le richieste di approvazione sono identificate con numeri di indice, inclusi nei messaggi e-mail e nelle visualizzazioni della coda di richiesta.

È possibile visualizzare le seguenti informazioni dalla coda di richiesta:

## **Operazione**

Operazione protetta per la quale viene creata la richiesta.

## **Query**

Oggetto (o oggetti) su cui l'utente desidera applicare l'operazione.

### **Stato**

Lo stato corrente della richiesta: In sospeso, approvato, rifiutato, scaduto, eseguito. Se una richiesta viene respinta da un responsabile dell'approvazione, non sono possibili ulteriori azioni.

### **Responsabili dell'approvazione richiesti**

Il numero di amministratori MAV necessari per approvare la richiesta. Un utente può impostare il parametro required-approvers per la regola dell'operazione. Se un utente non imposta i responsabili dell'approvazione richiesti sulla regola, vengono applicati i responsabili dell'approvazione richiesti dall'impostazione globale.

### **Responsabili dell'approvazione in sospeso**

Il numero di amministratori MAV che sono ancora necessari per approvare la richiesta per essere contrassegnati come approvati.

#### **Scadenza approvazione**

Periodo entro il quale un amministratore MAV deve rispondere a una richiesta di approvazione. Qualsiasi utente autorizzato può impostare la scadenza dell'approvazione per una regola dell'operazione. Se la regola non è impostata su approvazione-scadenza, viene applicata l'approvazione-scadenza dall'impostazione globale.

### **Scadenza dell'esecuzione**

Il periodo entro il quale l'amministratore richiedente deve completare l'operazione. Qualsiasi utente autorizzato può impostare la scadenza dell'esecuzione per una regola dell'operazione. Se la regola non è impostata su execution-expiry, viene applicata l'impostazione di execution-execution-expiry dall'impostazione globale.

## **Approvati dagli utenti**

Gli amministratori MAV che hanno approvato la richiesta.

## **Veto dell'utente**

Gli amministratori MAV che hanno posto il veto alla richiesta.

## **Storage VM (vserver)**

SVM a cui è associata la richiesta. Solo la SVM amministrativa è supportata in questa release.

## **Richiesto dall'utente**

Il nome utente dell'utente che ha creato la richiesta.

#### **Ora di creazione**

L'ora in cui viene creata la richiesta.

#### **Tempo approvato**

L'ora in cui lo stato della richiesta è cambiato in approvato.

#### **Commento**

Eventuali commenti associati alla richiesta.

#### **Utenti consentiti**

L'elenco degli utenti autorizzati a eseguire l'operazione protetta per cui la richiesta è approvata. Se userspermitted è vuoto, quindi qualsiasi utente con autorizzazioni appropriate può eseguire l'operazione.

Tutte le richieste scadute o eseguite vengono eliminate quando viene raggiunto un limite di 1000 richieste o quando il tempo di scadenza è superiore a 8 ore per le richieste scadute. Le richieste vetoed vengono

eliminate una volta contrassegnate come scadute.

## **Procedura di System Manager**

Gli amministratori MAV ricevono messaggi e-mail con i dettagli della richiesta di approvazione, il periodo di scadenza della richiesta e un link per approvare o rifiutare la richiesta. È possibile accedere a una finestra di dialogo di approvazione facendo clic sul collegamento nell'e-mail o accedendo a **Eventi e lavori> Richieste** in System Manager.

La finestra **Requests** (Richieste) è disponibile quando è attivata la verifica multi-admin, mostrando le richieste in sospeso in base all'ID di accesso dell'utente e al ruolo MAV (approvatore o meno).

- Operazione
- Indice (numero)
- Stato (in sospeso, approvato, rifiutato, eseguito o scaduto)

Se una richiesta viene respinta da un responsabile dell'approvazione, non sono possibili ulteriori azioni.

- Query (qualsiasi parametro o valore per l'operazione richiesta)
- Utente richiedente
- La richiesta scade il
- (Numero di) approvatori in sospeso
- (Numero di) potenziali responsabili dell'approvazione

Gli amministratori MAV dispongono di controlli aggiuntivi in questa finestra; possono approvare, rifiutare o eliminare singole operazioni o gruppi di operazioni selezionati. Tuttavia, se l'amministratore MAV è l'utente richiedente, non può approvare, rifiutare o eliminare le proprie richieste.

## **Procedura CLI**

- 1. Quando viene inviata una notifica via email delle richieste in sospeso, annotare il numero di indice della richiesta e il periodo di scadenza dell'approvazione. Il numero dell'indice può essere visualizzato anche utilizzando le opzioni **show** o **show-pending** indicate di seguito.
- 2. Approvare o veto la richiesta.

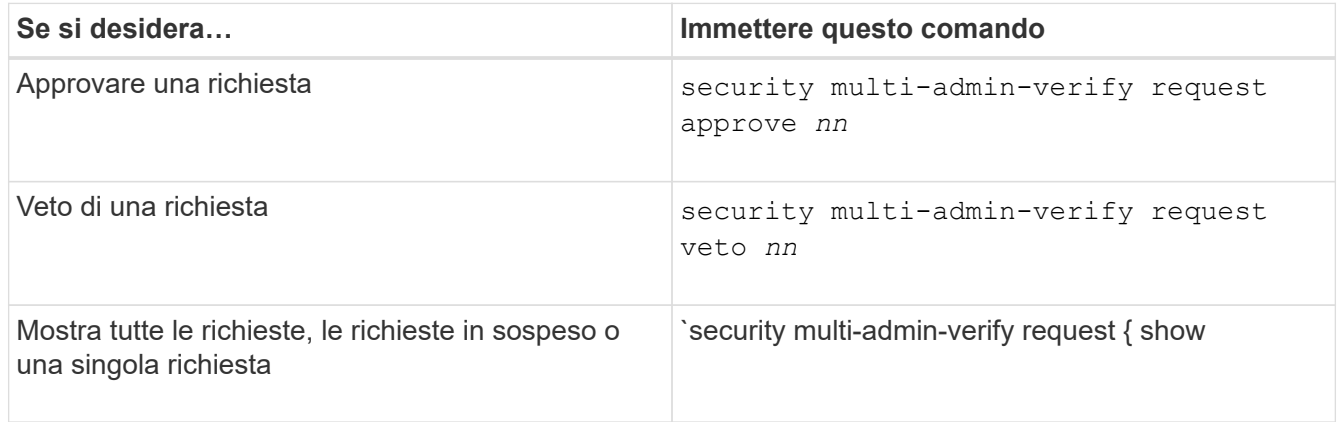

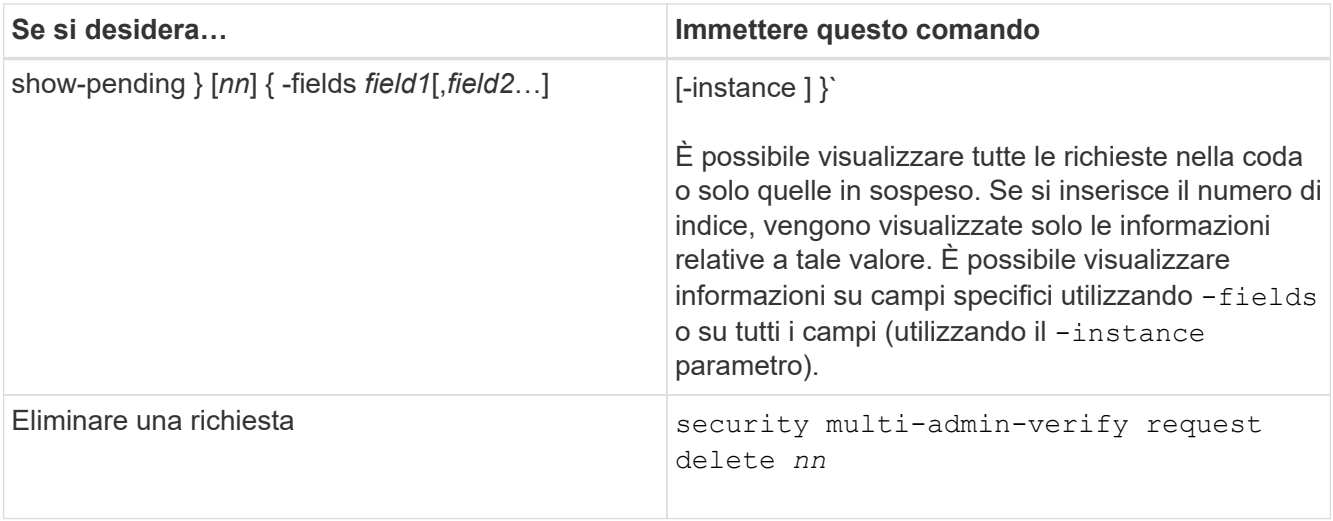

#### **Esempio:**

La seguente sequenza approva una richiesta dopo che l'amministratore MAV ha ricevuto l'email di richiesta con il numero di indice 3, che ha già un'approvazione.

```
  cluster1::> security multi-admin-verify request show-pending
                                     Pending
Index Operation Query State Approvers Requestor
----- -------------- ----- ------- --------- ---------
      3 volume delete - pending 1 julia
cluster-1::> security multi-admin-verify request approve 3
cluster-1::> security multi-admin-verify request show 3
       Request Index: 3
           Operation: volume delete
               Query: -
               State: approved
Required Approvers: 2
  Pending Approvers: 0
     Approval Expiry: 2/25/2022 14:32:03
    Execution Expiry: 2/25/2022 14:35:36
           Approvals: mav-admin2
         User Vetoed: -
             Vserver: cluster-1
      User Requested: julia
        Time Created: 2/25/2022 13:32:03
       Time Approved: 2/25/2022 13:35:36
           Comment: -
     Users Permitted: -
```
#### **Esempio:**

La seguente sequenza veto una richiesta dopo che l'amministratore MAV ha ricevuto l'email di richiesta con il numero di indice 3, che ha già un'approvazione.

 cluster1::> security multi-admin-verify request show-pending Pending Index Operation Query State Approvers Requestor ----- -------------- ----- ------- --------- --------- 3 volume delete - pending 1 pavan cluster-1::> security multi-admin-verify request veto 3 cluster-1::> security multi-admin-verify request show 3 Request Index: 3 Operation: volume delete Query: - State: vetoed Required Approvers: 2 Pending Approvers: 0 Approval Expiry: 2/25/2022 14:32:03 Execution Expiry: 2/25/2022 14:35:36 Approvals: mav-admin1 User Vetoed: mav-admin2 Vserver: cluster-1 User Requested: pavan Time Created: 2/25/2022 13:32:03 Time Approved: 2/25/2022 13:35:36 Comment: -Users Permitted: -

### **Informazioni sul copyright**

Copyright © 2024 NetApp, Inc. Tutti i diritti riservati. Stampato negli Stati Uniti d'America. Nessuna porzione di questo documento soggetta a copyright può essere riprodotta in qualsiasi formato o mezzo (grafico, elettronico o meccanico, inclusi fotocopie, registrazione, nastri o storage in un sistema elettronico) senza previo consenso scritto da parte del detentore del copyright.

Il software derivato dal materiale sottoposto a copyright di NetApp è soggetto alla seguente licenza e dichiarazione di non responsabilità:

IL PRESENTE SOFTWARE VIENE FORNITO DA NETAPP "COSÌ COM'È" E SENZA QUALSIVOGLIA TIPO DI GARANZIA IMPLICITA O ESPRESSA FRA CUI, A TITOLO ESEMPLIFICATIVO E NON ESAUSTIVO, GARANZIE IMPLICITE DI COMMERCIABILITÀ E IDONEITÀ PER UNO SCOPO SPECIFICO, CHE VENGONO DECLINATE DAL PRESENTE DOCUMENTO. NETAPP NON VERRÀ CONSIDERATA RESPONSABILE IN ALCUN CASO PER QUALSIVOGLIA DANNO DIRETTO, INDIRETTO, ACCIDENTALE, SPECIALE, ESEMPLARE E CONSEQUENZIALE (COMPRESI, A TITOLO ESEMPLIFICATIVO E NON ESAUSTIVO, PROCUREMENT O SOSTITUZIONE DI MERCI O SERVIZI, IMPOSSIBILITÀ DI UTILIZZO O PERDITA DI DATI O PROFITTI OPPURE INTERRUZIONE DELL'ATTIVITÀ AZIENDALE) CAUSATO IN QUALSIVOGLIA MODO O IN RELAZIONE A QUALUNQUE TEORIA DI RESPONSABILITÀ, SIA ESSA CONTRATTUALE, RIGOROSA O DOVUTA A INSOLVENZA (COMPRESA LA NEGLIGENZA O ALTRO) INSORTA IN QUALSIASI MODO ATTRAVERSO L'UTILIZZO DEL PRESENTE SOFTWARE ANCHE IN PRESENZA DI UN PREAVVISO CIRCA L'EVENTUALITÀ DI QUESTO TIPO DI DANNI.

NetApp si riserva il diritto di modificare in qualsiasi momento qualunque prodotto descritto nel presente documento senza fornire alcun preavviso. NetApp non si assume alcuna responsabilità circa l'utilizzo dei prodotti o materiali descritti nel presente documento, con l'eccezione di quanto concordato espressamente e per iscritto da NetApp. L'utilizzo o l'acquisto del presente prodotto non comporta il rilascio di una licenza nell'ambito di un qualche diritto di brevetto, marchio commerciale o altro diritto di proprietà intellettuale di NetApp.

Il prodotto descritto in questa guida può essere protetto da uno o più brevetti degli Stati Uniti, esteri o in attesa di approvazione.

LEGENDA PER I DIRITTI SOTTOPOSTI A LIMITAZIONE: l'utilizzo, la duplicazione o la divulgazione da parte degli enti governativi sono soggetti alle limitazioni indicate nel sottoparagrafo (b)(3) della clausola Rights in Technical Data and Computer Software del DFARS 252.227-7013 (FEB 2014) e FAR 52.227-19 (DIC 2007).

I dati contenuti nel presente documento riguardano un articolo commerciale (secondo la definizione data in FAR 2.101) e sono di proprietà di NetApp, Inc. Tutti i dati tecnici e il software NetApp forniti secondo i termini del presente Contratto sono articoli aventi natura commerciale, sviluppati con finanziamenti esclusivamente privati. Il governo statunitense ha una licenza irrevocabile limitata, non esclusiva, non trasferibile, non cedibile, mondiale, per l'utilizzo dei Dati esclusivamente in connessione con e a supporto di un contratto governativo statunitense in base al quale i Dati sono distribuiti. Con la sola esclusione di quanto indicato nel presente documento, i Dati non possono essere utilizzati, divulgati, riprodotti, modificati, visualizzati o mostrati senza la previa approvazione scritta di NetApp, Inc. I diritti di licenza del governo degli Stati Uniti per il Dipartimento della Difesa sono limitati ai diritti identificati nella clausola DFARS 252.227-7015(b) (FEB 2014).

#### **Informazioni sul marchio commerciale**

NETAPP, il logo NETAPP e i marchi elencati alla pagina<http://www.netapp.com/TM> sono marchi di NetApp, Inc. Gli altri nomi di aziende e prodotti potrebbero essere marchi dei rispettivi proprietari.